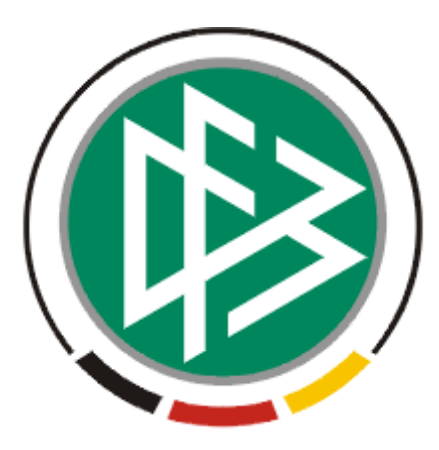

# DFB Medien GmbH & Co. KG

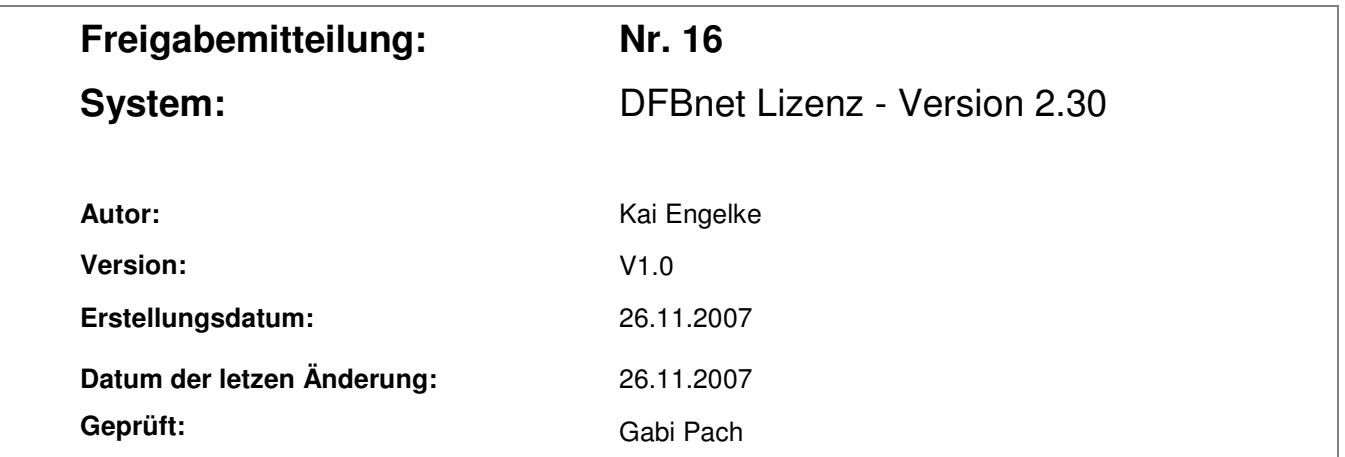

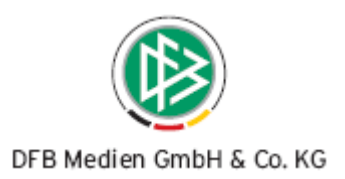

## Inhaltsverzeichnis

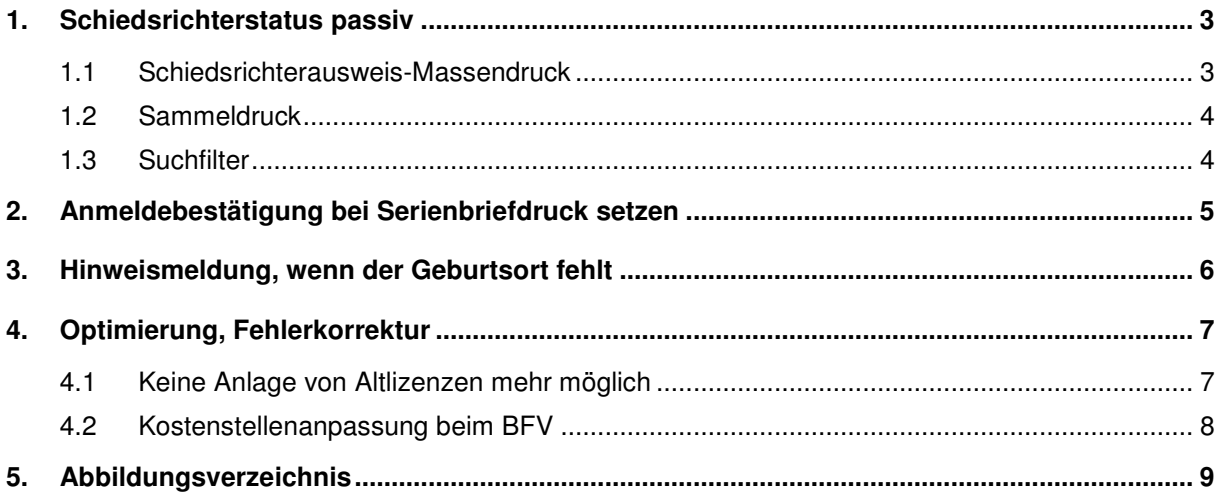

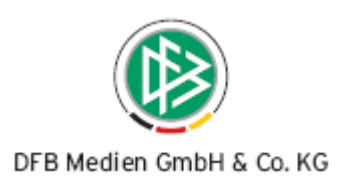

## **1. Schiedsrichterstatus passiv**

DFBnet Lizenz verwaltet neben Trainerlizenzen auch Schiedsrichter und Schiedsrichterausweise. Beim Druck von Ausweisen wurden bisher nur Schiedsrichter im Status "aktiv" betrachtet, also alle für die noch kein Laufbahnende erfasst wurde. Ab diesem Release ist es möglich nicht nur für aktive Schiedsrichter, sondern auch für diejenigen mit Laufbahnendegrund "passiv" SR-Ausweise zu drucken.

Achtung: Neben aktiven Schiedsrichtern und SR mit Laufbahnende "passiv", gibt es noch nicht-aktive Schiedsrichter. Dies sind alle Personen, die nicht den Status "aktiv" und einen anderen Laufbahnendegrund als "passiv" haben.

#### **1.1 Schiedsrichterausweis-Massendruck**

Der Dialog zum Massendruck von Schiedsrichterausweisen enthält eine neue Listbox "Schiedsrichterstatus". Sie enthält die Einträge "keine Auswahl", "aktiv" und "passiv".

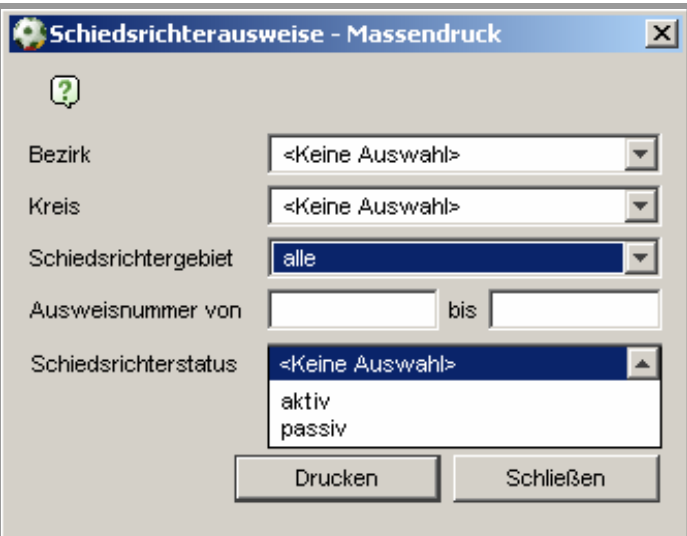

Abbildung 1 – SR-Ausweis Massendruck

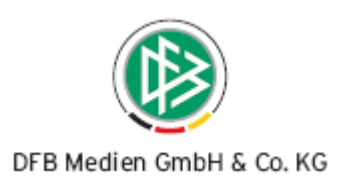

#### **1.2 Sammeldruck**

Die gleiche Listbox zur Auswahl eines Schiedsrichterstatus auch wird im Sammeldruck unterhalb der Ausweisnummer angezeigt.

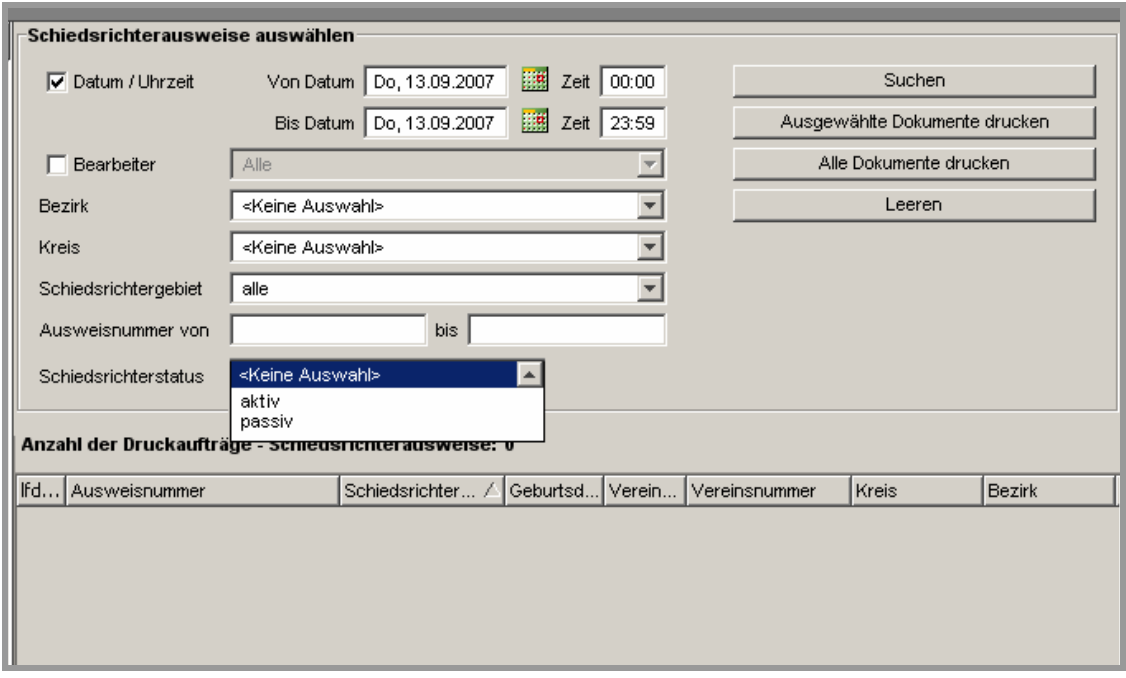

Abbildung 2 – Sammeldruck

Zusätzlich zu dem Filter Schiedsrichterstatus wird in der Trefferliste die Spalte "Laufbahnstatus" eingefügt werden.

#### **1.3 Suchfilter**

Der Knoten "Schiedsrichter" in der Lizenzkomponente erhält ebenfalls eine Auswahlliste zum Status. Ist kein Wert ausgewählt, so werden sowohl aktive, als auch passive Schiedsrichter angezeigt.

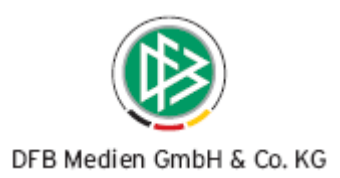

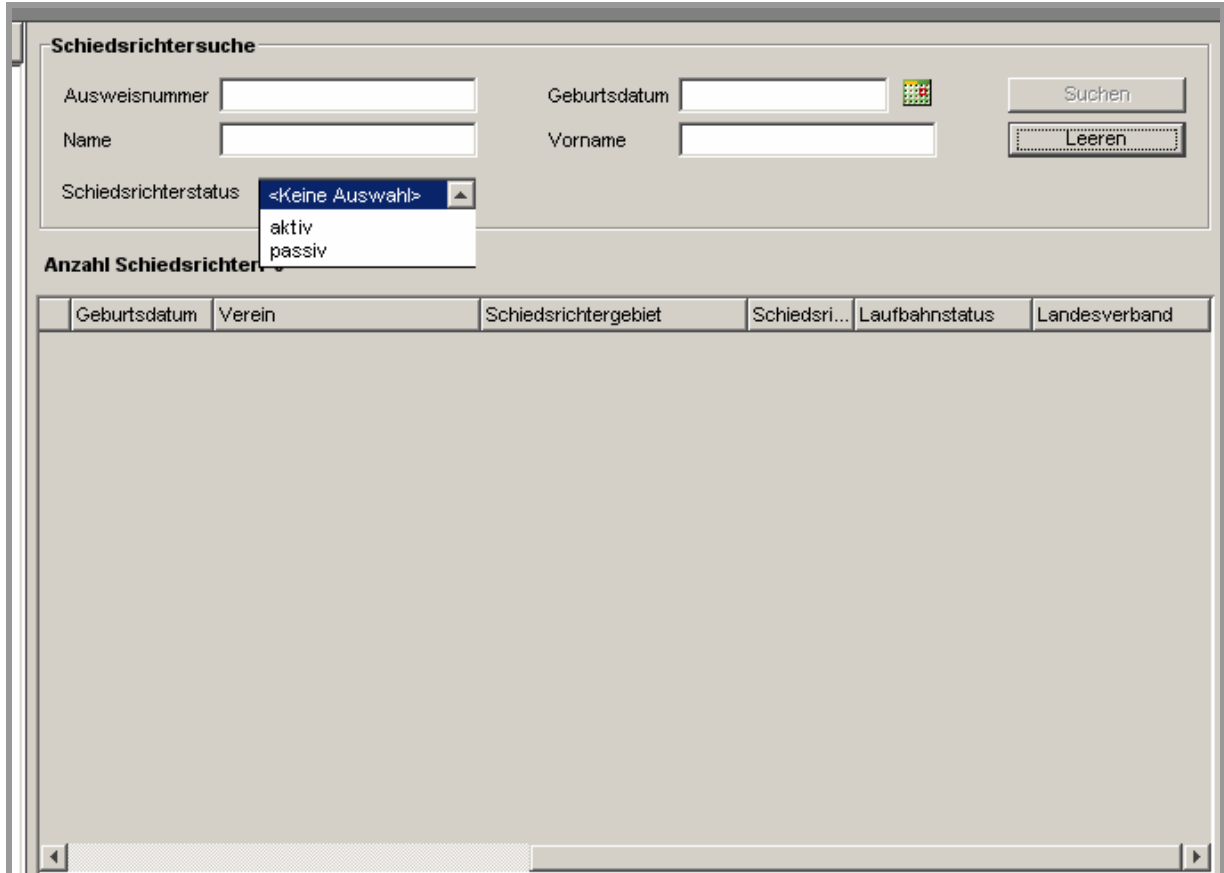

Abbildung 3 – Suchfilter

## **2. Anmeldebestätigung bei Serienbriefdruck setzen**

Aus der Abwicklung einer Veranstaltung ist es möglich per Vorgangsdokument eine Anmeldebestätigung zu drucken. Für Verbände, die diese Möglichkeit nicht nutzen und stattdessen einen Word Serienbrief benutzen gibt es ab dieser Version die Möglichkeit das Datum der Anmeldebestätigung setzen zu lassen.

In den mandantenspezifischen Optionen muss dazu im Reiter "Allgemein" der Eintrag "Hinweis bei Druck der Anmeldebestätigung" auf "ja" gestellt werden. In diesem Fall erscheint bei Auswählen der Funktion "Anschreiben erzeugen" für einen oder mehrere Teilnehmern, der folgende Fragedialog. Bei Beantwortung mit "ja" wird das Feld Anmeldebestätigung mit dem aktuellen Datum und der aktuellen Uhrzeit gefüllt.

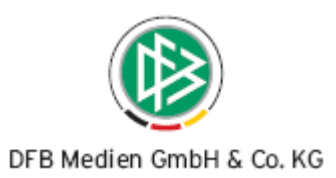

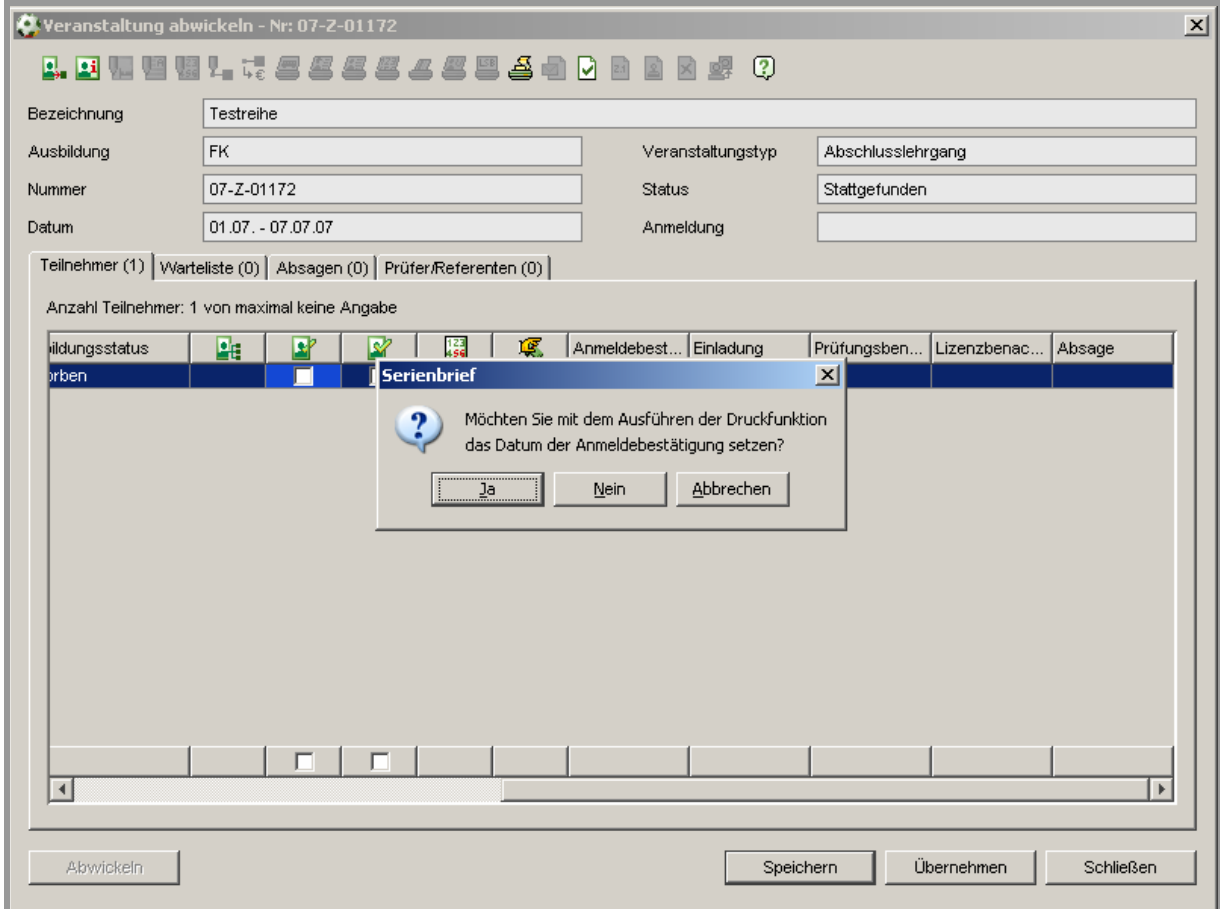

Abbildung 4 – Anmeldebestätigung bei Serienbriefdruck

## **3. Hinweismeldung, wenn der Geburtsort fehlt**

Ist bei Lizenzerteilung für eine Person kein Geburtsort erfasst, so erhält der Anwender automatisch eine Hinweismeldung. Bei der Neuerfassung einer Person kam dieser Hinweisdialog bisher nicht. Über die mandantenspezifischen Optionen kann ab dieser Version eingestellt werden, dass der Dialog auch bei Neuerfassung einer Person angezeigt werden soll.

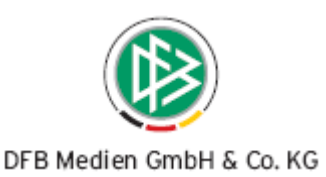

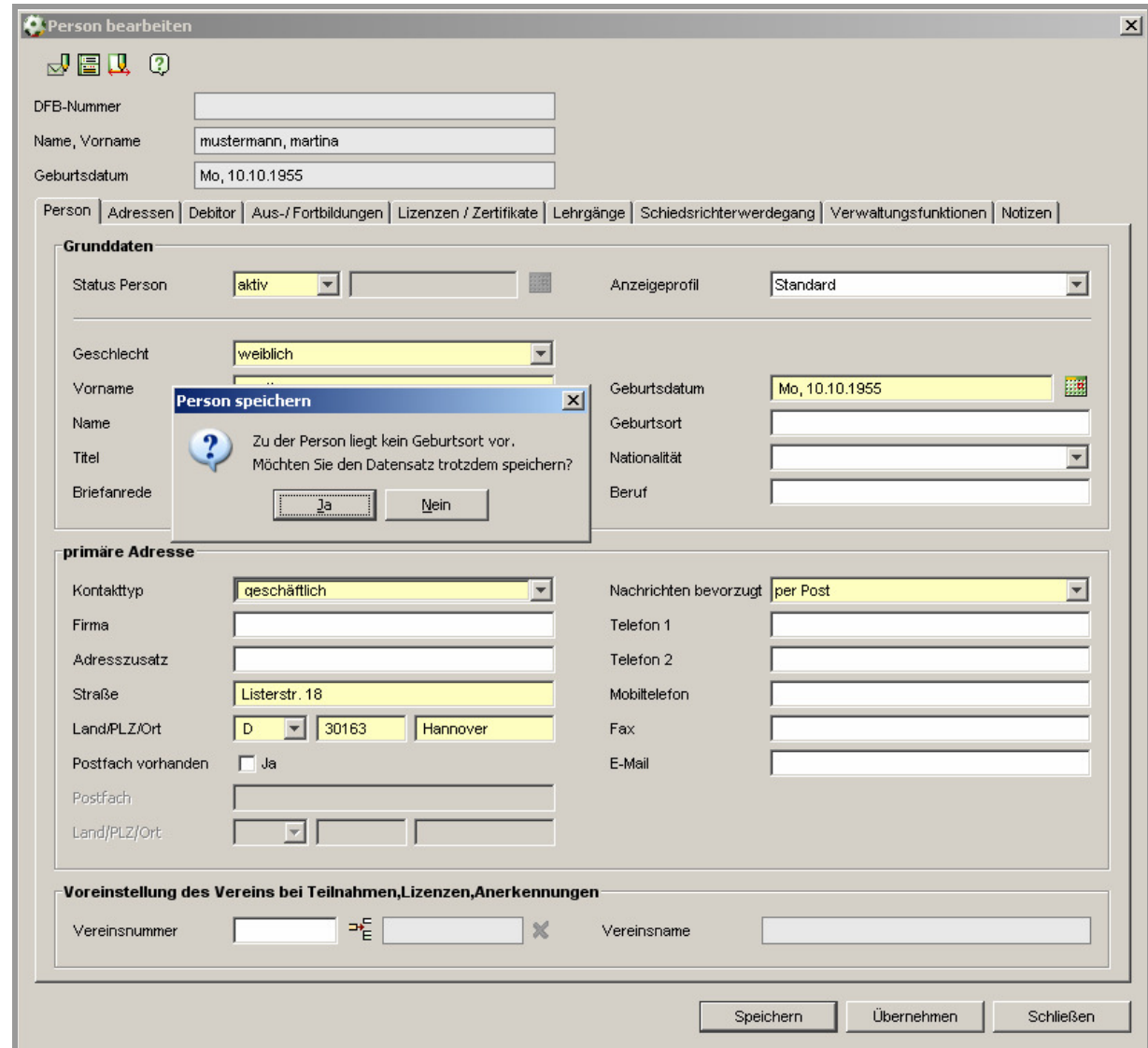

Abbildung 5 – Hinweismeldung – Geburtsort

## **4. Optimierung, Fehlerkorrektur**

## **4.1 Keine Anlage von Altlizenzen mehr möglich**

Das Anlegen von Trainer-B Altlizenzen und von Trainer-C Altlizenzen ist nicht mehr möglich. An den bestehenden Altlizenzen ändert dies nichts. Die Umwandlung von Altlizenzen in neue Lizenztypen ist davon ebenfalls nicht betroffen.

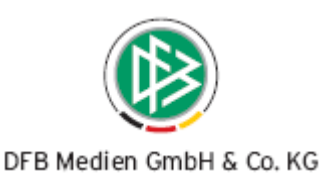

## **4.2 Kostenstellenanpassung beim BFV**

Zur Verwaltung von dezentralen Veranstaltungen ist ein neuer Artikel eingeführt worden und zwei Kostenstellen haben sich verändert.

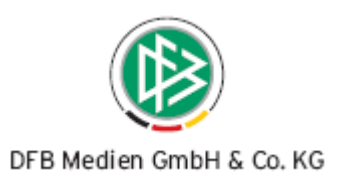

## **5. Abbildungsverzeichnis**

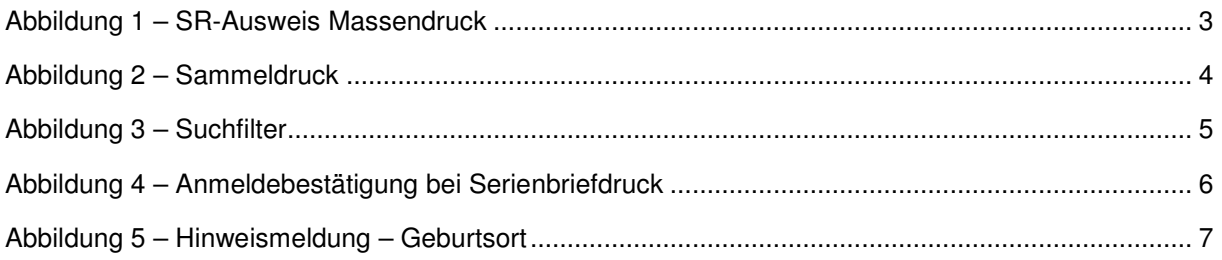